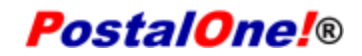

# **RELEASE NOTES 44.0.2.0**

The *PostalOne!* system Release 44.0.2.0 will be implemented on August 28, 2016 to introduce software fixes to the system. This includes corrections to issues previously identified in a prior release.

These Release Notes provide the contents of the release and affected subsystems.

Contents of this document are subject to change.

## **1.0 Mail.dat Client Downloads**

There is no new Mail.dat client version with this release. Users should continue to use Mail.dat client version 44.0.0.0\_PROD.

The current Mail.dat Client may be downloaded from the Business Customer Gateway (BCG) using the following path: Mailing Services → Electronic Data Exchange [Go to Service] → Mail.dat download (Windows 32-bit, Windows 64-bit or Solaris)

## **2.0 Corrections to Known Issues**

This information is derived from External Trouble Reports (ETRs) Change Requests (CRs) and Engineering Change Requests (ECRs).

### **2.1 Reports**

### **2.1.1 MicroStrategy Reports**

- With this release, Seamless postage assessment metrics are reflected on MicroStrategy reports. Where available, data for these metrics is shown for the previous 13 months; however the data is only considered accurate from the date of release implementation moving forward. The data is provided for informational purposes only, and assessments are not active at this time. The Seamless metrics available for view on MicroStrategy reports are:
	- o Total Additional Postage Due (Seamless) Information Only
	- o Total Additional Postage Due (Seamless) Assessment Eligible Information Only 8559 {B}
- Access to the Intelligent Mail package barcode (IMpb) Noncompliance Report has been enabled through a link in the Mailing Reports section of the Business Customer Gateway (BCG). To access the report, log on to the BCG, and then click **Mailing Reports**. Click **Mail Quality Reports**, and then click **IMpb Noncompliance Report**. Enter a date range for the report. A permit number and/or transaction numbers may also be entered. The report only displays permit and transaction numbers associated with the mailer accessing the report. The summary level IMpb Noncompliance Report reflects the number and percentage of non-compliant pieces grouped by permit number, transaction number, and noncompliance codes, along with the Mailer ID (MID) and mailer name. Clicking a transaction number in the summary level report brings up the detail level IMpb Noncompliance Report, which displays detailed piece level information associated with the non-compliant pieces, including all error and warning codes. 9921{B}

#### **2.1.2** *PostalOne!* **System Reports**

The Mail Entry Postage Assessment report has been enabled on the BCG for Verification Assessment Evaluators (VAE). Assessments are displayed for Full-Service mailings only. The Mail Entry Postage Assessment report is available on the BCG for test purposes only, and no action may be taken against the assessments through the BCG. Users will be notified of the report via email messages. Postage assessment reports created prior to the implementation of this release are not included. To access the report, log on to the BCG, and then click **Mailing Reports**. Under Mailing Reports, click the hyperlink for the Mail Entry Additional Postage Assessment Report. 9868 {B}

# **3.0 ALM ID Index**

**All Users**

8559....................... 1 9868........................1 9921 .......................1